# 6.9.1 フィルターダイアログ

フィルターダイアログは、カスタムレポートのためにフィルター式を設定するために利用されま す「IGMDH Streamlineでは、非常に強力なフィルター式が作成できます。すべての品目 レポートにある 列は、どの列でもフィルターに利用できます、また、1つのフィルター文の中では複数のオプションが 利用できます。最大12個のフィルター文を持つ複合式を作成できます。

在庫計画タブまたは内部倉庫最適化タブまたは物流センター タブまたはレポートタブにて、カスタム レポートを作成できます。

次の手順に従い、フィルターダイアログを開きます。:

- 1. 上記で説明したタブを1つ選択します。
- 2. すべての品目 タブの一番左にある新規フィルター ボタンをクリックします(下記の図を参照)。

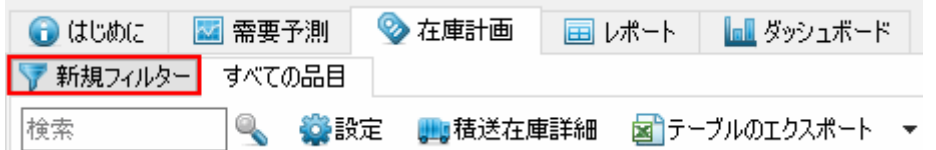

# ダイアログの説明

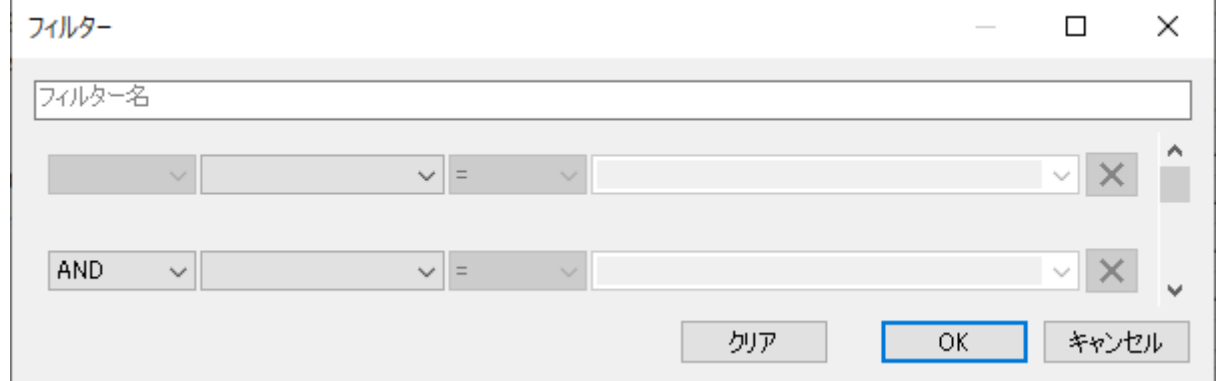

ダイアログの最上位にあるテキストフィールドは、フィルターの名前、またはレポートの名前と して利用されます。この名前は、新規作成されたタブのタイトルとして表示されます (下記の図 を参照)。

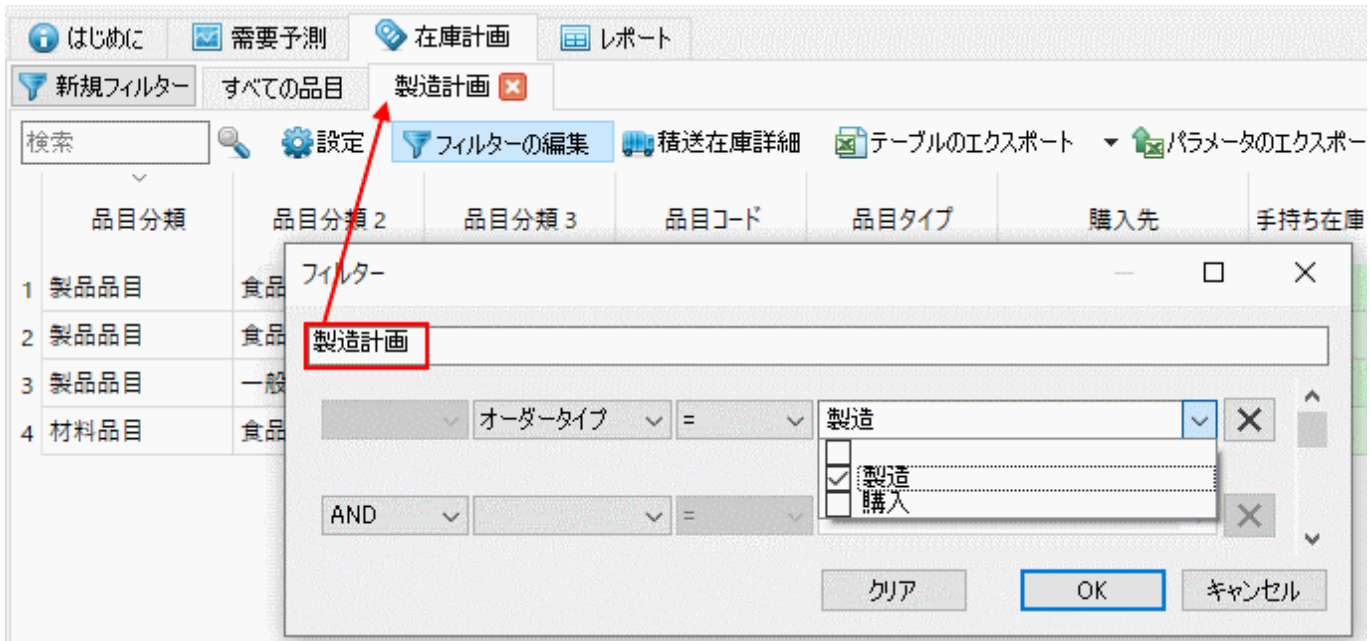

- テキストフィールド以下のコントロール行から、[フィルター式を](#page--1-0)作成します。
- クリアボタンは、フィルター式をクリアします。

# フィルター式

フィルターまたはフィルター式は、基本式と構造演算子で構成されます。次が例です。:

#### (A **OR** B) **AND** C

ここで、

- AとBとC 真または偽になりえる基本式です。
- 論理演算子であるORとANDと丸括弧 "(", ")" 構造演算子は式を構成します1

次に、基本式は次の文法に従います。:

<列名><関係演算子><値>

下記の図は、フィルターダイアログの上記の部分を紹介します。

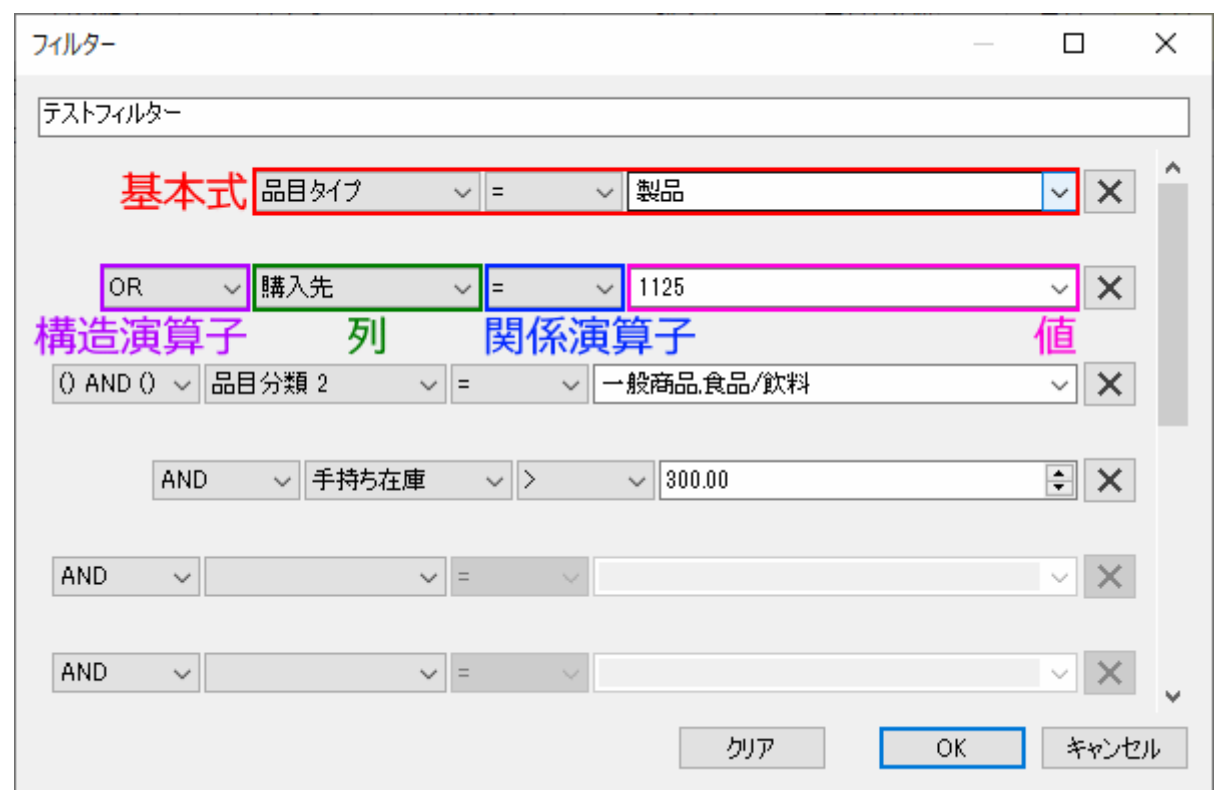

# 構造演算子

GMDH Streamlineのフィルターは、3つの構造演算子を実装します。**AND** 演算子と**OR** 演算子は、論理 演算子です。残りの'() AND ()' 演算子は、丸括弧演算子です。

フィルター名 フィールドの下の各行にて、基本式を作成します。各行の右端にある**X**ボタンは、その行 の条件をクリアします。

例を考えます。

#### **AND** 演算子

下記の図に表示されているフィルターは、次の式と同等です。:

品目コード = 11 AND 品目コード = 22 AND 品目コード = 33

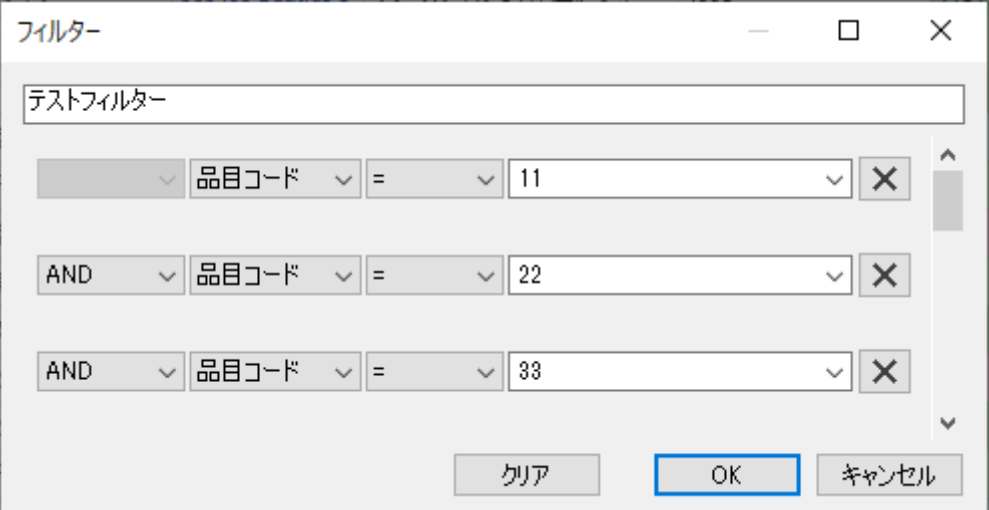

#### **OR** 演算子

**OR** 演算子は常に**AND** 演算子よりも優先度が低くなります。下記の図の例を考えます。

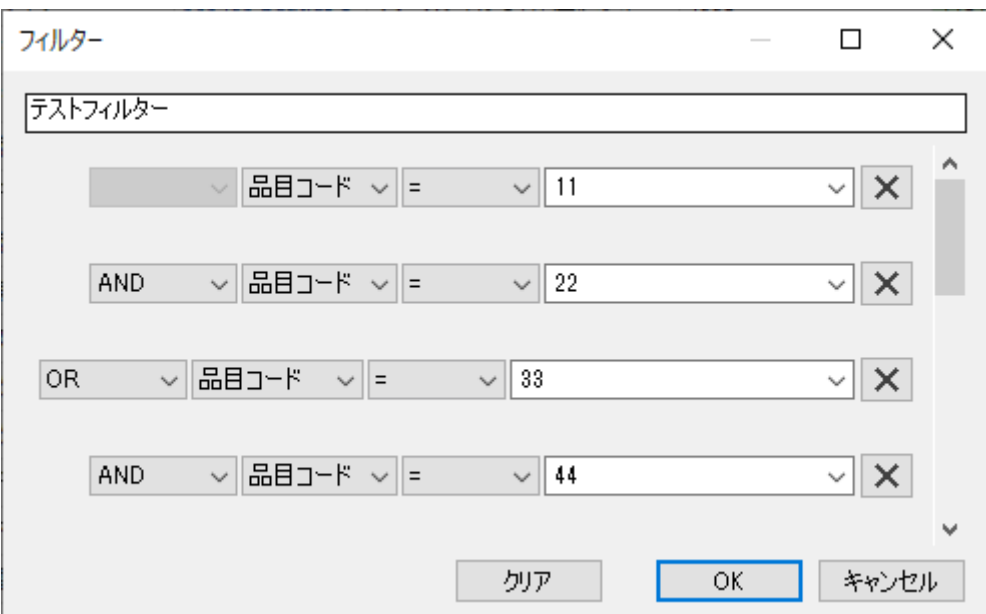

次の式と同等です。:

品目コード = 11 AND 品目コード = 22 OR 品目コード = 33 AND 品目コード = 44

ご覧のように[GMDH Streamlineは、インデントを最初に適用された文をグループ化します。

(品目コード = 11 AND 品目コード = 22) OR (品目コード = 33 AND 品目コード = 44)

### **'() AND ()'** 演算子

この丸括弧演算子は、**AND** 演算子と**OR** 演算子の適用順序を制御するために利用します。例えば、次の

式を作成する場合です。

(品目コード = 11 OR 品目コード = 22) AND 品目コード = 33,

この場合、下記の図で表示されたフィルターの作成が必要です。

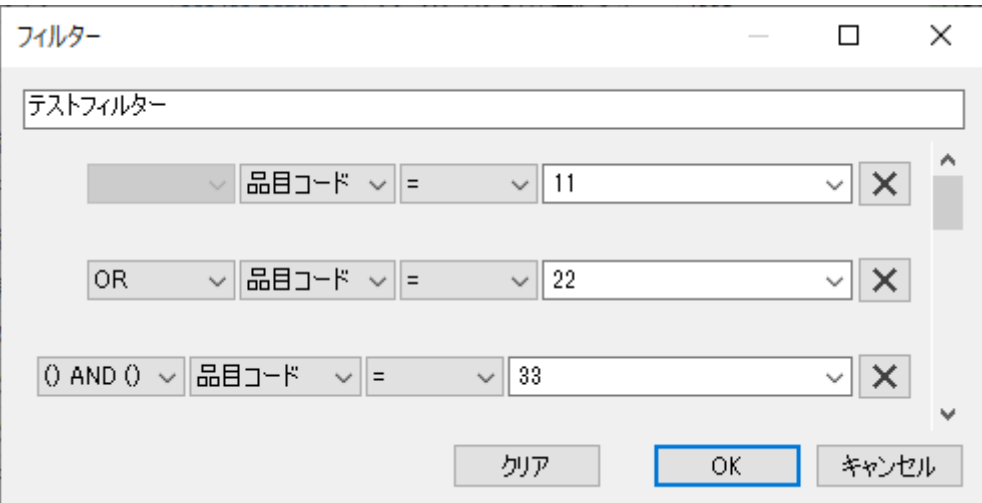

ただし、丸括弧演算子は1レベルでしか適用できません。つまり、ネストされた丸括弧(丸括弧の重ね) は現在では利用できません。例えば、次の式のフィルター条件は作成できません。

#### ((A **OR** B) **AND** D) **OR** E.

## 基本式

基本式は、下記の文法があります。:

<列名><関係演算子><値>.

例:

品目タイプ = 材料

すべての品目レポートにある列は、どの列でも基本式に利用できます「IGMDH Streamlineは、選択列で 利用できるすべての値を表示します(下記の図を参照)。

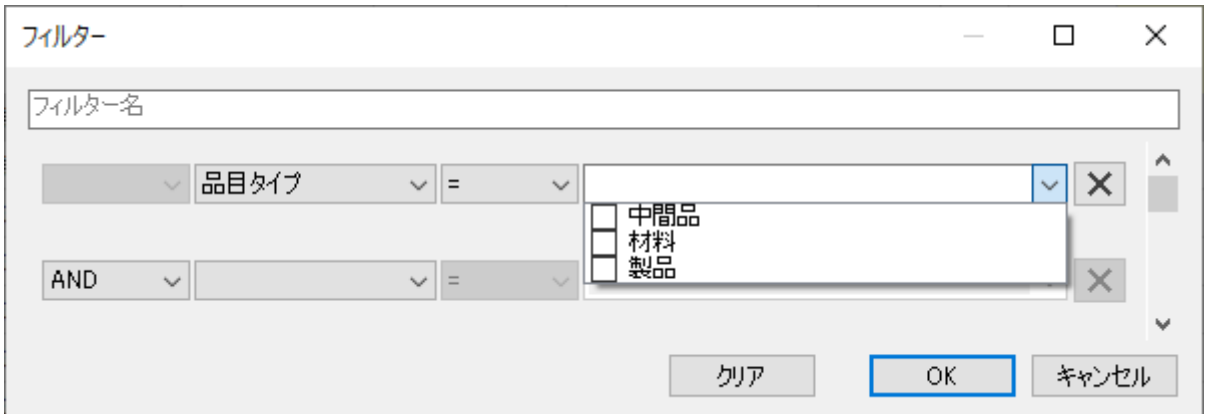

列の種類(文字列または数値)に依存して、関係演算子の組み合わせは変わります(下記の図を参照)。

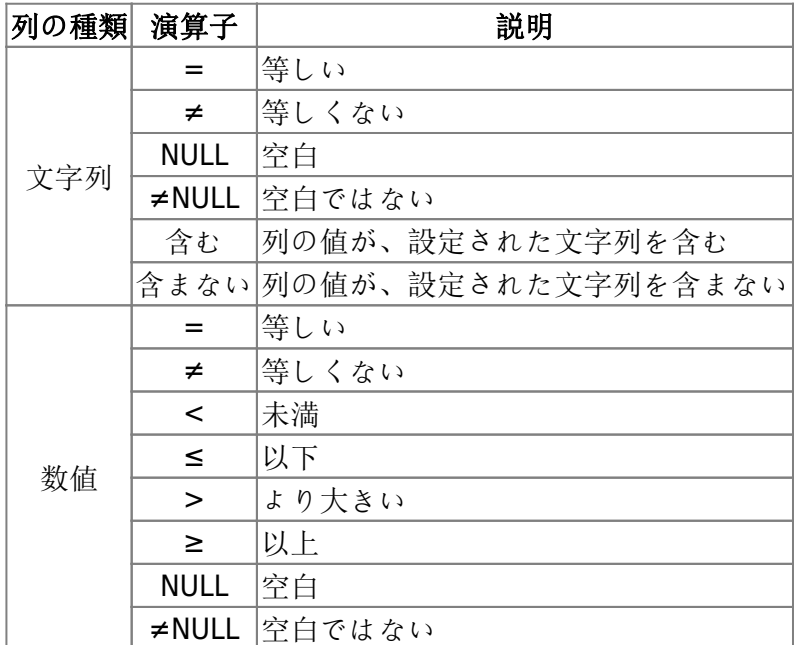

文字列の列では、文の中でカンマ(,)を使い複数の値を設定できます。これは、論理演算子の1つであ るOR 演算子として扱われます。次が例です。:

品目タイプ = 製品,中間品目

値がカンマ(,)を含む場合、値を2重引用符**""**で囲みます。次が例です。:

説明 = Arm Boom,"Muesli box, 500 g".

[次へ: 積送在庫詳細ダイアログ](https://gmdhsoftware.com/documentation-sl/ja:in-transition-details-dialog)

[PDF](https://gmdhsoftware.com/documentation-sl/doku.php?id=ja:filter-dialog&do=export_pdf)[ダウンロード](https://gmdhsoftware.com/documentation-sl/doku.php?id=ja:filter-dialog&do=export_pdf)

[1\)](#page--1-0)

翻訳者注釈: 演算の優先順位を決定します。数式の丸括弧と同じで、次の2式は答えが違います。(2 + 3)  $*$  4, 2 + (3  $*$  4)

From: <https://gmdhsoftware.com/documentation-sl/> - **GMDH Streamline Docs**

Permanent link: **<https://gmdhsoftware.com/documentation-sl/ja:filter-dialog>**

Last update: **2020/09/28 12:38**

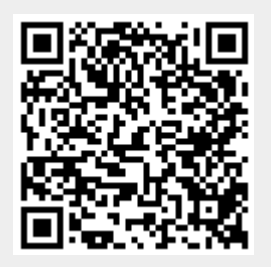